# **Nuance**® **Dragon® Professional Individual for Mac<sup>®</sup>**

# Controlling the microphone

Go to sleep Wake up Microphone off

#### Selecting text

Select "text" [through/to "text"] Select next/previous Select all Unselect that

#### Editing and formating

Cut selection Copy selection Paste from clipboard Bold/underline/italicize "text"

# Undoing and deleting

Scratch that Undo last action / Redo last action

Correcting text Correct "text" [through/to "text"] Read document /Read the selection

#### Inserting lines and spaces

New line New paragraph Press the Enter key/Press OK Tab key/Press the key Tab

#### **Capitalizing**

Capitalize "text" [through/to "text"] Caps on/Caps off All caps on/All caps off Uppercase "text" [through/to "text"] Lowercase "text" [through/to "text"]

# Moving around in documents

Move forward/backward [number] words Move left/right [number] words

Go to beginning; Go to end Move to beginning of document Move to end of document Insert before [text]; insert after [text]

#### Controlling the desktop

Activate [application name] Open [application name] Launch [application name] Quit [application name] Kill [application name] Hide this/the application Minimize window Zoom window Close this window Switch to next/previous application Search Mac for [text] Search Spotlight for [text]

# Punctuation

Period Comma Question mark Exclamation point or exclamation mark Colon Semi-colon Open quote/close quote Open parenthesis/close parenthesis **Ellipsis** Ampersand Dash Hyphen Put brackets around [text] Put parentheses around [text] Put quotes around [text]

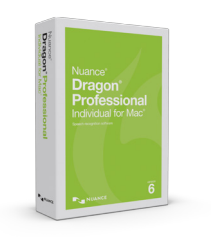

#### How to issue commands

When issuing voice commands, be sure to pause before and after the full text of the command, but do not pause in the middle of the command. Do not include additional words within your command.

To learn more about Dragon Professional Individual for Mac, as well as the complete line of Dragon speech recognition products, visit:

[www.nuance.com/dragon/](http://www.nuance.com/dragon/)

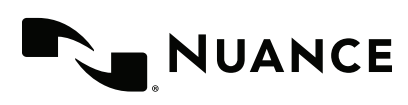

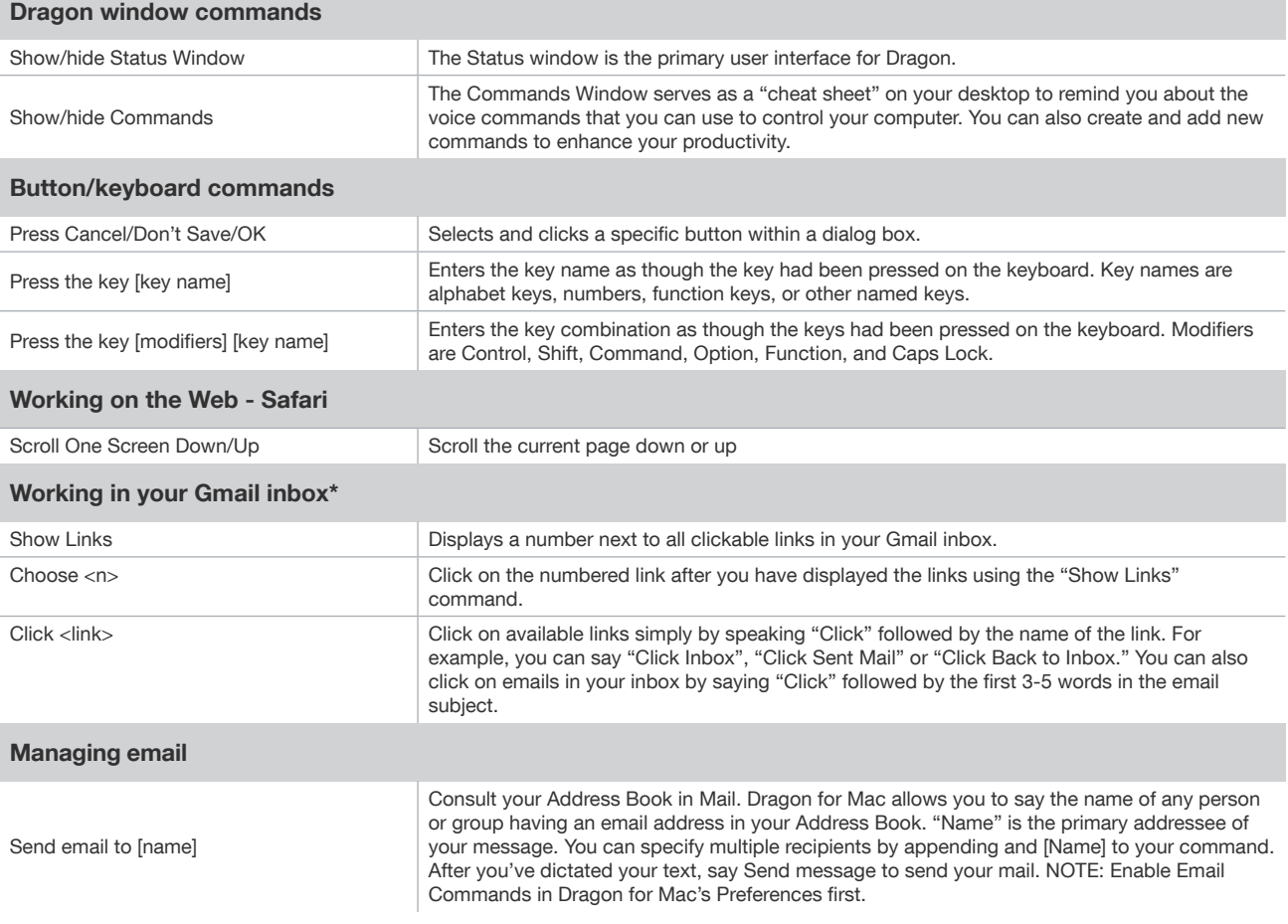

\*Firefox browsers only. You must have Dragon Web Extensions installed. Visit [www.nuance.com/extensions](http://www.nuance.com/extensions) to install the latest versions.

#### About Nuance Communications, Inc.

Nuance Communications is reinventing the relationship between people and technology. Through its voice and language offerings, the company is creating a more human conversation with the many devices, electronics, apps and services around us. Every day, millions of people and thousands of businesses experience Nuance through intelligent systems that can listen, understand, learn and adapt to your life and your work. For more information, please visit www.nuance.com.

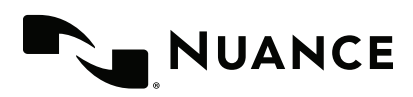

© 2016 Nuance Communications, Inc. All rights reserved. Nuance, the Nuance logo, and Dragon are trademarks and/or registered trademarks of Nuance Communications, Inc., and/or its subsidiaries in the United States and/or other countries. All other trademarks are properties of their respective owners.